# Mutt-i, GnuPG y PGP Como

Andrés Seco [AndresSH@ctv.es](mailto:AndresSH@ctv.es) y J.Horacio M.G. [homega@ciberia.es](mailto:homega@ciberia.es) v1.2, 7 de Febrero de 2000

Este documento explica la forma de configurar Mutt-i, PGP y GnuPG en sus diferentes versiones (2.6.x, 5.x y GnuPG) de forma rápida indicando los posibles problemas que pueden surgir al enviar correo firmado o cifrado para ser leído por clientes de correo que no se ajustan a las especificaciones PGP/MIME definidas en la RFC2015 y por otros sistemas operativos. Incluye además un ejemplo de configuración de procmail para enviar las claves públicas de forma automática a peticiones recibidas por correo electrónico, como si de un servidor de claves se tratara.

## **´Indice General**

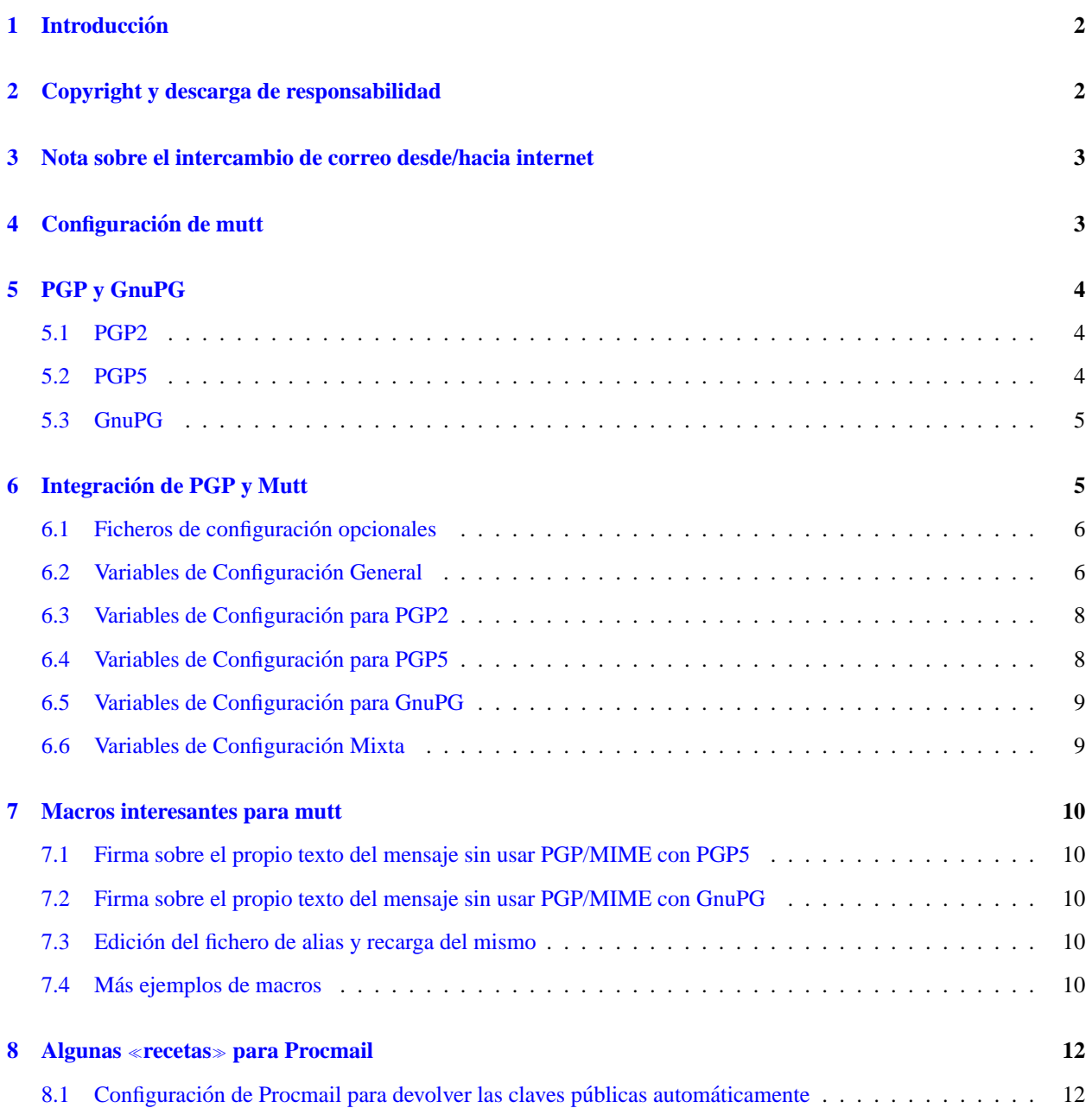

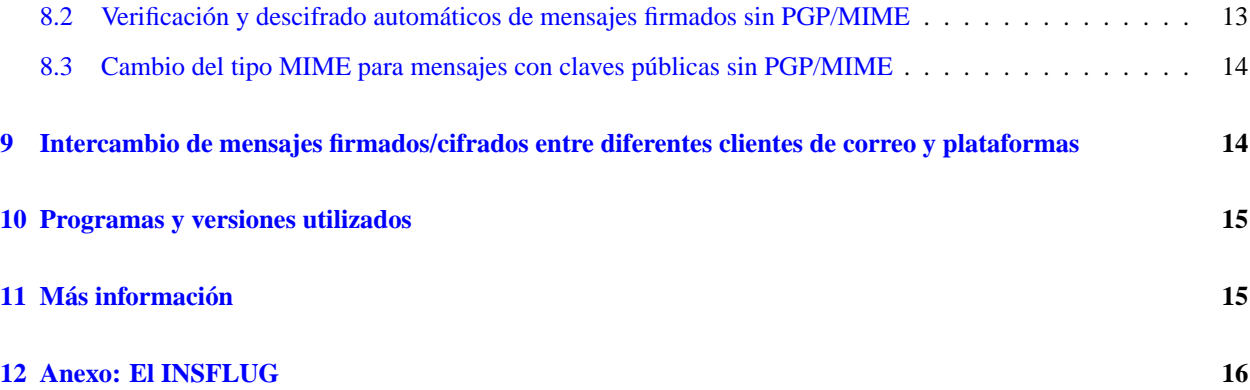

## <span id="page-1-0"></span>**1 Introduccion´**

Este documento explica la forma de configurar *Mutt-i* y *PGP* en sus versiones 2.6.x, 5.x y GnuPG para poder tener en marcha de forma rápida un lector de correo con seguridad de firmas y cifrado digital.

Para esto se incluirán ficheros de configuración de ejemplo que servirán para la puesta en marcha. Para obtener el máximo rendimiento y usar todas las características de los programas que se utilizarán será necesario leer la documentación adjunta a cada programa y reconfigurar dichos ficheros de configuración que se incluyen como ejemplos.

Además, se comentarán algunos problemas derivados de la falta de seguimiento de la recomendación RFC2015 sobre PGP/MIME por parte de muchos programas de correo electrónico, tanto en Linux como en otros sistemas operativos.

Será presentado también un ejemplo de configuración de procmail de forma que puedan ser enviadas las claves públicas de manera automática a la recepción de mensajes que las soliciten.

Nos gustaría dar las gracias a Roland Rosenfeld [roland@spinnaker.de](mailto:roland@spinnaker.de), Christophe Pernod [xtof.pernod@wanadoo.fr](mailto:xtof.pernod@wanadoo.fr), Denis Alan Hainsworth [denis@cs.brandeis.edu](mailto:denis@cs.brandeis.edu) y Angel Carrasco [acarrasco@jet.es](mailto:acarrasco@jet.es) por sus correcciones y sugerencias.

## <span id="page-1-1"></span>**2 Copyright y descarga de responsabilidad**

Este documento es copyright © 1999 Andrés Seco y J. Horacio M.G., y es un documento libre. Puedes distribuirlo bajo los terminos de la ´ **GNU General Public License**, que puedes encontrar en <http://www.gnu.org/copyleft/gpl.html>. Una copia de ésta traducida al castellano la puedes encontrar en [http://visar.csustan.edu/˜carlos/gpl-es.html](http://visar.csustan.edu/~carlos/gpl-es.html)

La información y otros contenidos en este documento son lo mejor de nuestros conocimientos. Sin embargo, hemos podido cometer errores. Así que deberías determinar si deseas seguir las instrucciones que se encuentran en este documento.

Nadie es responsable de cualquier daño en sus ordenadores y cualquier otra pérdida por el uso de la información contenida aquí.

LOS AUTORES Y MANTENEDORES NO SON RESPONSABLES DE CUALQUIER DAÑO INCURRIDO A CAUSA DE ACCIONES TOMADAS EN BASE A LA INFORMACION CONTENIDA EN ESTE DOCUMENTO.

Por supuesto, estamos abiertos a todo tipo de sugerencias y correcciones sobre el contenido de este documento.

## <span id="page-2-0"></span>**3 Nota sobre el intercambio de correo desde/hacia internet**

Este documento no trata sobre el intercambio de mensajes de correo electrónico entre el equipo local y otros equipos (en red local o en internet). Dicho intercambio debe ser realizado mediante programas que actúen como Agentes de Transferencia de Mensajes (MTAs) como Sendmail, <http://www.sendmail.org>, qmail, <http://www.es.qmail.org>, Exim, <http://www.exim.org>, Smail, <ftp://ftp.planix.com/pub/Smail>, etc.

En este documento se presupone que este método de envío/recepción de mensajes fuera del equipo local ya está instalado y funcionando de forma correcta. Si puede enviar un mensaje y leer su correo con el comando mail desde el indicador de linea de comando de su equipo,

```
$ mail -s <asunto> <usuario@dominio.net>
escribir aquí el texto, y finalizar con un punto en la línea siguiente
.
```
es que debes tener instalado algún tipo de MTA que se encargue de la transferencia de mensajes. En caso contrario, puedes encontrar documentación al respecto en las páginas de manual de *smail*:

\$ man smail

o del MTA que tengas instalado, y las de *fetchmail*:

\$ man fetchmail

o en otro documento similar a estos que haga referencia a dichos programas.

## <span id="page-2-1"></span>**4 Configuracion de mutt ´**

El siguiente fichero de ejemplo es válido para comenzar a usar *Mutt* de forma básica incluyendo caminos para los ficheros de alias, mensajes enviados y mensajes postpuestos. Se puede realizar una mayor personalizacion atendiendo ´ a las indicaciones del manual de *Mutt* en /usr/doc/mutt/ o /usr/doc/mutt-i/

Ejemplo simple de ˜/.muttrc:

```
set folder=˜/Mail
set alias_file=.alias
set postponed=.postponed
set record=MensajesEnviados
set signature=.signature
my_hdr From: Nombre Apellido <Nombre@dominio.com>
source =.alias
```
Es necesario que exista el directorio  $\gamma$ Mail, que es el que aparece como un signo de «igual que» en el fichero de configuración .muttrc (esto es, = .alias quiere decir para *Mutt* ~/Mail/.alias, y = .postponed quiere decir para *Mutt* ~/Mail/.postponed). No obstante es posible tener estos ficheros en otro directorio siempre y cuando indiquemos el camino completo en ˜/.muttrc, y tengamos los permisos necesarios para trabajar en dicho directorio.

También hay que personalizar la linea my hdr con el nombre y la dirección de correo electrónico adecuados. En el fichero  $\gamma$ /Mail/.signature se puede incluir la firma que aparecerá en todos los mensajes que se envíen.

Este fichero de configuracion puede llegar a hacerse muy grande, por lo que es comun separar algunos de sus comandos ´ en ficheros diferentes. Por lo pronto, son facilmente separables las lineas de configuración de *PGP* o *GnuPG* y las macros de teclado que personalicemos. Para ello seria necesario añadir las lineas siguientes al fichero  $\degree/$ . muttrc:

```
source = ˜/Mail/.mutt.macros
source = ˜/Mail/.gnupgp.mutt
```
y utilizar los ficheros ˜/Mail/.mutt.macros y ˜/Mail/.gnupgp.mutt para introducir en ellos las macros de teclado y la configuración de *PGP* o *GnuPG* que más adelante se comentan.

Para una información más extensiva y completa sobre el uso y configuración de *Mutt*, así como de características avanzadas, ver el Manual de Mutt en [http://www.lucas.org/manual](http://www.lucas.org/manualprotect unhbox voidb@x kern .06emvbox {hrule width.3em}mutt.html) mutt.html.

## <span id="page-3-0"></span>**5 PGP y GnuPG**

Para usar cualquiera de las versiones de *PGP* con *Mutt-i*, primero será necesario configurar adecuadamente *PGP* de modo que existan el fichero con las claves públicas (anillo de claves públicas) y el fichero con las claves privadas (anillo de claves privadas). Conviene probar previamente PGP desde la l´ınea de comandos para asegurarse de que firma y cifra correctamente.

Recordemos que para *Unix* las versiones de *PGP* existentes son 2.6.3(i) y 5.0(i), que de ahora en adelante llamaremos **PGP2** y **PGP5** respectivamente. **GnuPG** es un sistema de codificación nuevo, todavía en desarrollo aunque muy avanzado, de código abierto y libre, en muchos aspectos superior a **PGP** (ver GnuPG mini como en <http://www.insflug.org/documentos/GPG-Mini-Como/>).

Aclararemos también que PGP, al ser un sistema desarrollado en los EE.UU., está sujeto a ciertas leyes sobre la exportación de programas que incluyen código criptográfico; por esta razón existe una versión internacional para casi todas las versiones numéricas, y ésta vienen denotadas por la letra «**i**» (**pgp** - **pgpi**).

### <span id="page-3-1"></span>**5.1 PGP2**

*PGP2* genera claves con el algoritmo RSA (<http://www.rsa.com>), y como algoritmo de cifrado usa IDEA (<http://www.ascom.ch>).

Ambos son algoritmos propietarios y su uso esta restringido por sus respectivas patentes. ´

Para su correcto funcionamiento, una vez instalado el programa, deberemos tener un directorio ˜/.pgp, en el que se encuentren el fichero de configuración pgp-i.conf y los ficheros con los anillos de claves públicas y privadas, pubring.pgp y secring.pgp respectivamente.

#### <span id="page-3-2"></span>**5.2 PGP5**

Las claves generadas por *PGP5* son del tipo **DSS/DH** (Digital Signature Standard / Diffie-Helman). PGP5 usa como algoritmos de cifrado **CAST**, **Triple-DES**, e **IDEA**. PGP5 puede trabajar con datos cifrados y/o firmados con *RSA* (PGP2), e incluso usar estas claves para cifrar y/o firmar digitalmente (con claves generadas por PGP2, ya que PGP5 no puede generar dichas claves). Por contra, PGP2 no reconoce las claves *DSS/DH* de PGP5; esto crea un problema de incompatibilidad, pues en *Unix/Linux* todavía muchos usuarios tienen instalado sólo la versión de PGP2.

Para el correcto funcionamiento de PGP5, en el directorio  $\gamma$ , pqp, se encontrarán los anillos de claves públicas y privadas (pubring.pkr y secring.skr respectivamente), así como el fichero de configuración pgp.cfg.

En caso de tener instaladas las dos versiones de *PGP* (por tanto, habremos instalado y configurado PGP2 antes que PGP5), el fichero de configuración ~/.pgp/pgp.cfg de PGP5 lo crearemos como un enlace simbólico al fichero de configuración $\gamma$ .pqp/pqp-i.conf,

```
˜/.pgp$ ln -s pgp-i.conf pgp.cfg
```
añadiendo las siguientes líneas al final del fichero  $\tilde{\ }$  / .pgp/pgp-i.conf:

```
PubRing = "˜/.pgp/pubring.pkr"
SecRing = "˜/.pgp/secring.skr"
RandSeed = "˜/.pgp/randseed.bin"
```
Los ficheros con los anillos de claves de las diferentes versiones pueden coexistir sin ningún problema en el mismo directorio.

#### <span id="page-4-0"></span>**5.3 GnuPG**

**GnuPG** es un programa con las mismas funciones que el anterior. A diferencia de *PGP*, *GnuPG* evita el uso de algoritmos con patentes restrictivas. *PGP* puede ser usado libremente con fines personales, pero no comerciales, y su desarrollo es cerrado. *GnuPG* es de libre uso, y de desarrollo abierto, al igual que nuestro sistema operativo favorito (además de que su implementación y desarrollo es principalmente en *Linux*).

Las claves generadas por *GnuPG* son del tipo **DSA/ElGamal** (*Digital Signature Algorithm*, tambien conocido ´ como *DSS*). Es totalmente compatible con *PGP*, excepto en el uso de los algoritmos con patentes restrictivas *RSA* e *IDEA*. No obstante, es posible implementar cierta compatibilidad al respecto (ver GnuPG mini como en <http://www.insflug.org/documentos/GPG-Mini-Como/> para su configuración e interacción con PGP2 y PGP5).

## <span id="page-4-1"></span>**6 Integracion de PGP y Mutt ´**

La operación a realizar en los mensajes salientes (firmar, cifrar o ambas) se elige justo antes de pulsar  $\ll y \gg$  para enviar el mensaje, en el menú de opciones que aparece con la opción  $\exp$ . Una vez elegida la operación a realizar simplemente cambiará la linea de *PGP* en la cabecera que se muestra en pantalla, pero hasta que no enviemos el mensaje con « $y$ » no se nos pedirá introducir la frase de paso para activar la firma del mensaje o las claves publicas a utilizar para el cifrado en caso de que no coincida algún destinatario con los que tienen clave pública en nuestro anillo de claves.

**NOTA:** En caso de que cometamos un error al introducir la frase de paso cuando nos es solicitada, parecerá que *Mutt* se queda «colgado», pero no será así, si no que estará esperando que la volvamos a introducir. Para ello pulsaremos la tecla  $\langle$ Intro $\rangle$  y borraremos la contraseña de la memoria con el juego de teclas  $\langle$ Ctrl $\rangle$ F. A continuación repetiremos la operación de enviar el mensaje  $(\ll y \gg)$  y tendremos que volver a introducir la contraseña.

*Mutt*, en este caso, usará *PGP/MIME* para enviar el mensaje, de modo que aparecerá un nuevo adjunto al mensaje con la firma (si sólo hemos elegido firmar) o cifrará el mensaje completo (todas sus partes *MIME*, adjuntos incluidos) y dejará tan solo 2 partes MIME, la primera con la versión de PGP/MIME y la segunda con el mensaje total (adjuntos incluidos) cifrado (y firmado si así lo solicitamos).

**Nota:** Por varios motivos, como que el lector de correo del destinatario del mensaje no sea capaz de reconocer el formato *MIME*, podemos necesitar que la firma no vaya acompañando al mensaje como un adjunto, sino que aparezca en el mismo cuerpo del mensaje. Para este modo, ver la sección que trata sobre *application/pgp* con [7.1](#page-9-1) (PGP5) y con [7.2](#page-9-2) (GnuPG).

En los mensajes entrantes que vengan firmados o cifrados con *PGP/MIME*, *Mutt* intentara verificar la firma y/o desci- ´ frarlo automáticamente. Ver la sección sobre [8.2](#page-12-0) (recetas para procmail), en donde se comenta cómo cambiar de forma automática el tipo *MIME* para los mensajes recibidos cifrados o firmados, que no indican su tipo *MIME* correctamente.

#### <span id="page-5-0"></span>**6.1 Ficheros de configuracion opcionales ´**

En las siguientes secciones se habla sobre las modificaciones al fichero de configuración de *Mutt* para poder usar [6.3](#page-7-0) (PGP2), [6.4](#page-7-1) (PGP5), y [6.5](#page-8-0) (GnuPG) con comodidad.

Para ello se usa un fichero de configuración llamaremos .gnupgp.mutt (el nombre es inventado y le podríamos llamar de cualquier otro modo, siempre y cuando **indiquemos el origen** de este fichero de configuracion en el fichero ´ de configuración principal  $\tilde{ }$  / . muttrc.

Esto se hace incluyendo el origen (dónde está situado) completo del fichero de configuración .gnupgp.mutt, en una línea al final del fichero  $\gamma$ .muttrc. El directorio en el que situemos éste u otros ficheros opcionales de configuración puede ser cualquiera, siempre y cuando tengamos los permisos correctos de acceso a él (en un capítulo anterior lo incluimos dentro del directorio ˜/Mail/), o podemos crear un directorio dentro de nuestro directorio de usuario, con un nombre aleatorio:

˜\$ mkdir mutt.varios

en el que copiaremos (o crearemos) el fichero de configuración opcional . qnupqp. mutt, y a continuación indicaremos el origen en el fichero .muttrc con el comando source, del siguiente modo:

```
source ˜/mutt.varios/.gnupgp.mutt
```
De este modo *Mutt* aceptará las variables de configuración en .gnupgp.mutt como si estuvieran directamente especificadas en .muttrc.

Este sistema es útil para evitar tener un fichero de configuración desordenado y demasiado grande, y puede ser usado para poner cualquier otro grupo de variables de configuracion en otro fichero aparte. Por ejemplo, de modo parecido ´ aunque no igual, si usamos *vim* como el editor por defecto en *Mutt*, le podemos indicar a .muttrc que use un fichero de configuración . vimrc distinto al que usamos cuando usemos *vim* sobre la línea de comandos. Para ello, copiaremos primero ~/.vimrc a nuestro directorio ficticio para ficheros de configuración opcionales ~/mutt.varios/ y le daremos un nombre distinto (vg. vim.mutt):

```
$ cd /home/usuario
˜$ cp .vimrc mutt.varios/vim.mutt
```
a continuación cambiaremos las variables de configuración que deseamos que sean distintas en vim como editor de *Mutt*, y finalmente modificaremos . muttrc para que refleje este cambio:

set editor="/usr/bin/vim -u ~/mutt.varios/vim.mutt"

Con esta última línea estamos indicando a Mutt que, en lugar de usar su editor interno por defecto, use un editor externo, *Vim*, con las opciones de configuración que deseamos.

#### <span id="page-5-1"></span>**6.2 Variables de Configuracion General ´**

Hay un número de variables que nos servirán para el uso de cualquiera de los tres sistemas de cifrado público con Mutt por igual. Estas variables son del tipo booleano, y aceptan las opciones ´ **set** (activada) o **unset** (desactivada).

En el fichero de configuración (bien sea  $\gamma$ /.muttrc, o  $\gamma$ /mutt.varios/.gnupgp.mutt, o el que decidamos), el signo de almohadilla (**#**) es un comentario libre y no se interpreta. Por tanto, lo usaremos aqu´ı delante de la aclaración a cada una de las variables:

#### **unset pgp autosign**

# si esta variable está activada, Mutt nos pedirá firmar todo el # correo saliente.  $6.2$  ((1))

#### **unset pgp autoencrypt**

# si esta variable está activada, Mutt nos pedirá cifrar todo el # correo saliente.  $6.2$  ((1))

#### **set pgp encryptself**

# guardar una copia cifrada de todos los mensajes que se envíen cifrados  $#$  (precisa de la variable de configuración general set copy=yes).

#### **set pgp replysign**

# al responder a un mensaje firmado, requerir que el mensaje de respuesta # sea también firmado.

#### **set pgp replyencrypt**

# al responder a un mensaje cifrado, requerir que nuestra respuesta # también vaya cifrada.

#### **set pgp verify sig=yes**

 $#$  ¿queremos que se verifique automáticamente las firmas de los mensajes # entrantes? ¡por supuesto que sí!

#### **set pgp timeout=**<**n**>

# eliminar la contraseña de la memoria intermedia cada  $\langle n \rangle$ # segundos. $6.2$  ((2))

#### **set pgp sign as=**"**0xABC123D4**"

 $\#$  ¿qué clave quiero usar por defecto para firmar los mensajes salientes?

# **Nota:** es posible especificar un id de usuario en lugar de un id de

- # clave, pero esto podría confundir si tenemos el mismo id de usuario
- # para distintas claves.

#### **set pgp strict enc**

# usar codificación «quoted-printable» siempre que PGP la # requiera.

#### **unset pgp long ids**

# no usar identificadores de claves de 64 bits, usar de 32 bits.

#### **set pgp sign micalg=**<**algo**>

# algoritmo de comprobación de la integridad de un mensaje, en donde  $\#$  <algo > es uno de los siguientes: 6.2 ((3))

- **pgp-mda5** para claves RSA
- **pgp-sha1** para claves DSS (DSA)
- **pgp-rmd160**

En las tres subsecciones siguientes se especificaran las variables a configurar para cada una de las versiones. La cuarta ´ subsección explica los cambios en las variables en caso de que usemos más de una versión.

(1) dado que el cont´ınuo requerimiento por parte de *Mutt* para que firmemos o cifremos todos los mensajes salientes puede representar un inconveniente, es deseable dejar esta variable desactivada. Esto es especialmente así en el caso del cifrado, ya que no dispondremos de las claves publicas de todos los destinatarios. ´

(2) depende del número de mensajes que firmemos o descifremos generalmente, nos interesará mantener la contraseña en la memoria durante más o menos tiempo. Esta opción nos evita que tengamos que introducir la contraseña por cada mensaje que firmemos, o por cada mensaje cifrado que leamos. Aviso: mantener la contraseña en la memoria es inseguro, especialmente en sistemas conectados a una red.

(3) esto solo es necesario para la clave con la que hayamos configurado para firmar. Cuando la clave la escojamos ´ desde el menú de composición, Mutt se encargará de calcular el algoritmo.

#### <span id="page-7-0"></span>**6.3 Variables de Configuracion para PGP2 ´**

Para utilizar PGP2 con *Mutt-i* es necesario añadir las siguientes líneas al fichero ˜/mutt.varios/.gnupgp.mutt:

```
set pgp_default_version=pgp2
set pgp_key_version=default
set pgp_receive_version=default
set pgp_send_version=default
set pgp_sign_micalg=pgp-md5
set pqp v2=/usr/bin/pqp
set pgp_v2_pubring=˜/.pgp/pubring.pgp
set pgp_v2_secring=˜/.pgp/secring.pgp
```
Evidentemente, deberán existir los ficheros  $\gamma$ , pgp/pubring.pgp y secring.pgp. Más información sobre PGP2 con el comando man pgp.

#### <span id="page-7-1"></span>**6.4 Variables de Configuracion para PGP5 ´**

Para utilizar PGP5 con *Mutt-i* es necesario añadir las siguientes líneas al fichero ˜/mutt.varios/.gnupgp.mutt:

```
set pqp_default_version=pqp5
set pgp_key_version=default
set pgp_receive_version=default
set pgp_send_version=default
set pgp_sign_micalg=pgp-shal
set pgp_v5=/usr/bin/pgp
set pgp_v5_pubring=˜/.pgp/pubring.pkr
set pgp_v5_secring=<sup>~</sup>/.pgp/secring.skr
```
Evidentemente, deberán existir los ficheros ~/.pgp/pubring.pkr y secring.pkr. Más información sobre PGP 5 con el comando man pgp5.

#### <span id="page-8-0"></span>**6.5 Variables de Configuracion para GnuPG ´**

Para utilizar *GnuPG* con *Mutt-i* es necesario añadir las siguientes líneas al fichero ˜/mutt.varios/.gnupgp.mutt:

```
set pgp_default_version=gpg
set pgp_key_version=default
set pgp_receive_version=default
set pgp_send_version=default
set pgp_sign_micalg=pgp-sha1
set pgp_gpg=/usr/bin/gpg
set pgp_gpg_pubring=˜/.gnupg/pubring.gpg
set pgp_gpg_secring=˜/.gnupg/secring.gpg
```
Evidentemente, deberán existir los ficheros ~/.gnupg/pubring.gpg y secring.gpg. Más información sobre GnuPG com el comando man gpg.gnupg, man gpgm, y man gpg.

#### <span id="page-8-1"></span>**6.6 Variables de Configuracion Mixta ´**

En el caso que deseemos tener más de uno de los tres sistemas a la vez, es preciso modificar algunas de las variables que hemos comentado anteriormente. En realidad tan sólo se trata de eliminar la redundancia en la versión configurada por defecto.

Si, por ejemplo, decidieramos usar GnuPG como el sistema a utilizar por defecto, todas las teclas relacionadas con ´ PGP/GnuPG de *Mutt* llamarían a éste sistema para cualquier operación de cifrar, descifrar, firmar, verificar, etc... Para ello debemos definir la variable de configuración \$set pgp default una sóla vez, así:

set pgp\_default\_version=gpg

con lo cual, y para el uso conjunto de los tres sistemas, la parte correspondiente al fichero  $\tilde{\ }$ /mutt.varios/.gnupgp.mutt podría quedar del siguiente modo:

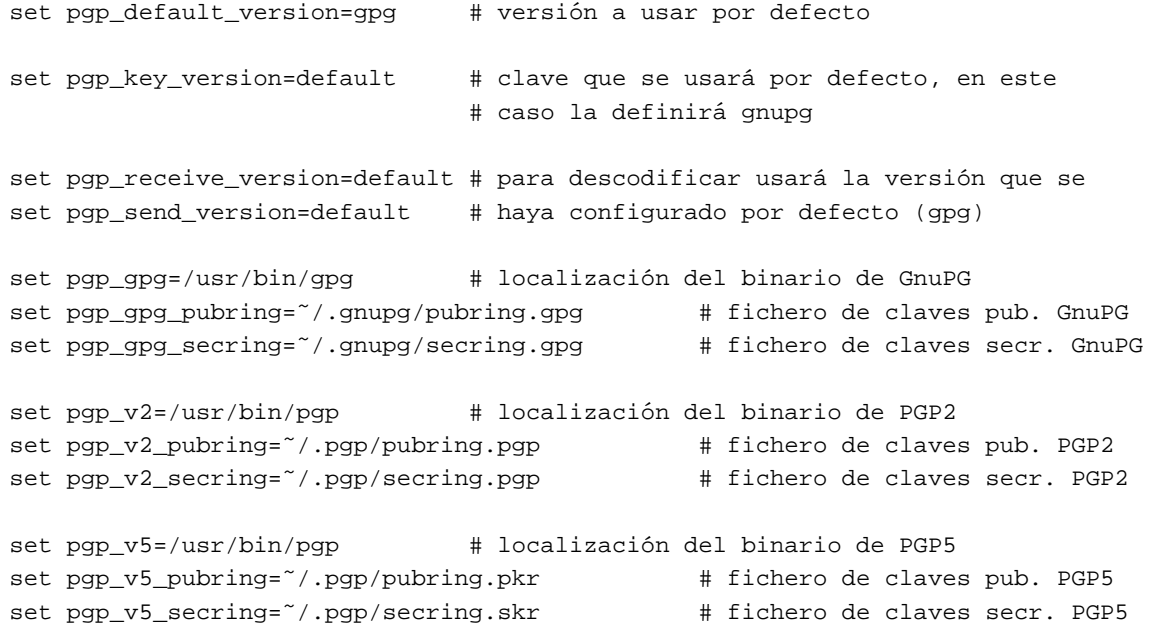

## <span id="page-9-0"></span>**7 Macros interesantes para mutt**

*Mutt* es altamente configurable y puede modificar su forma de trabajo de modo muy flexible si se hace un uso adecuado de las opciones de .muttrc.

Aquí se presentan algunas macros que ayudarán a generar firmas evitando seguir el estándar *PGP/MIME*, para enviarlas a destinatarios que sabemos de cierto que no pueden verificar las firmas *PGP/MIME*, y para editar el fichero de alias y volver a cargarlo sin salir de *Mutt* (aunque esto último no está relacionado con *PGP/GnuPG*, se presenta como ejemplo para mostrar el poder de las macros en *Mutt*).

Es posible indicar a Mutt las combinaciones de teclado que queremos utilizar para las opciones de *PGP/GnuPG* que deseamos implementar en el correo electronico. Aun cuando algunas de estas opciones vienen configuradas por ´ defecto, podemos fácilmente cambiarlas o añadir otras modificando la configuración.

#### <span id="page-9-1"></span>**7.1 Firma sobre el propio texto del mensaje sin usar PGP/MIME con PGP5**

Antes de la existencia de *PGP/MIME*, la firma de un mensaje iba incluida en el cuerpo del mensaje. Este caso sigue siendo común con muchos lectores de correo.

En caso de que queramos firmar de esta forma, tenemos dos opciones, dejar el tipo *MIME* del mensaje intacto o modificarlo como application/pgp.

Para implementar estas dos formas de firmar en *Mutt*, añadiremos las líneas siguientes al fichero ˜/mutt.varios/mutt.macros. Previamente, habremos indicado el origen de este fichero de configuracion´ opcional al fichero de configuración principal . muttrc; ver [6.1](#page-5-0) (ficheros de configuración opcionales):

```
macro compose \Cp "F/usr/bin/pgps\ny"
macro compose S "F/usr/bin/pgps\ny^T^Uapplication/pgp; format=text; x-
action=sign\n"
```
y de esta forma, pulsando  $\langle \text{Ctrl}\rangle$  p o S podremos incluir la firma digital en el adjunto del mensaje sobre el que esté situado el cursor en la pantalla, en la que se encontrará el mensaje listo para ser enviado.

#### <span id="page-9-2"></span>**7.2 Firma sobre el propio texto del mensaje sin usar PGP/MIME con GnuPG**

Igual que en el caso anterior, pero con GnuPG. Las macros quedan de la siguiente manera:

```
macro compose \CP "Fgpg --clearsign\ny"
macro compose \CS "Fgpg --clearsign\ny^T^Uapplication/pgp; format=text; x-
action=sign\n"
```
#### <span id="page-9-3"></span>**7.3 Edicion del fichero de alias y recarga del mismo ´**

Con esta macro para incluir en ˜/mutt.varios/macros.mutt puedes editar con *vi* (modificando la linea puedes usar otro editor) el fichero de alias sin salir de *Mutt* pulsando  $\langle \text{Alt} \rangle$ a.

macro index \ea "!vi ˜/Mail/.alias\n:source =.alias\n"

#### <span id="page-9-4"></span>**7.4 Mas ejemplos de macros ´**

El siguiente listado ha sido obtenido de Roland Rosenfeld y presenta macros para cambiar el «sistema de firmado/cifrado por defecto » y firmar sin PGP/MIME con GnuPG:

```
# ˜/Mail/.muttrc.macros
# Fichero de configuración del teclado en Mutt-i
# copiado, modificado y traducido del original:
#
################################################################
# The ultimative Key-Bindings for Mutt #
# #
# (c) 1997-1999 Roland Rosenfeld <roland@spinnaker.rhein.de> #
# #
# $ Id: keybind,v 1.36 1999/02/20 19:36:28 roland Exp roland $ #
################################################################
#
# Para su correcto funcionamiento, a˜nadir al fichero de
# configuración ~/.muttrc la línea:
# source ˜/Mail/.muttrc.macros
#
# Generic keybindings
# (<para todos los menús de Mutt excepto el del paginador!)
# Con las tres siguientes podemos cambiar el sistema de cripto que
# estemos utilizando por defecto:
# <ESC>1 para GnuPG
macro generic \e1 ":set pgp_default_version=gpg ?pgp_default_version\n"\
                      "Switch to GNU-PG"
# <ESC>2 para PGP2
macro generic \e2 ":set pgp_default_version=pgp2 ?pgp_default_version\n"\
                      "Switch to PGP 2.*"
# <ESC>5 para PGP5
macro generic \e5 ":set pgp_default_version=pgp5 ?pgp_default_version\n"\
                      "Switch to PGP 5.*"
# index, OpMain, MENU_MAIN
# (Menú principal)
# La siguiente sólo funciona desde el menú principal (el que nos
# encontramos nada más abrir Mutt). La combinación de las teclas
# <CTRL>K nos permite extraer las claves p´ublicas de un mensaje si las
# hubiere (esto se sabe porque el mensaje viene precedido por la letra
# K):
macro pager \Ck ":set pipe_decode pgp_key_version=pgp2\n\e\ek:set pgp_key_version=pgp!
pipe_decode\n"\ "Extract PGP keys to PGP2, PGP 5, and GnuPG keyrings"
# pager, OpPager, MENU_PAGER
# (Menú del Paginador)
# Permite las mismas operaciones que en el primer caso, y con las mismas
# combinaciones de claves, pero en este caso desde el menú del
# paginador:
macro pager \e1 ":set pgp_default_version=gpg ?pgp_default_version\n"\
                      "switch to GNUPG"
```

```
macro pager \e2 ":set pgp_default_version=pgp2 ?pgp_default_version\n"\
                        "switch to PGP 2.*"
macro pager \e5 ":set pgp_default_version=pgp5 ?pgp_default_version\n"\
                        "switch to PGP 5.*"
# compose, OpCompose+OpGerneric, MENU_COMPOSE
# (Menú de composición)
# Las siguientes operaciones se realizan desde el menú de composición.
# Esto es, una vez hemos compuesto el mensaje y lo cerramos para
# enviarlo, justo antes de presionar la tecla "Y" que nos permita
# pasárselo al MTA.
# En este caso creamos un menú que se abre al presionar la tecla "P".
# Las opciones de este menú las ligamos a MENU_PGP. Estas son las
# opciones de uso principal (codificación y firma).
bind compose p pgp-menu
# Como muchos programas no son capaces de implementar las
# espicificaciones de MIME/PGP (especialmente los de M$), las teclas
# <CTRL>P nos permitir´an firmar los mensajes "a la antigua"
# (Application/PGP):
macro compose \CP "Fgpg --clearsign\ny"
# A continuación, <CTRL>S nos permitirá firmar "a la MIME/PGP" con la
# clave que tengamos definida por defecto. Esta macro no es necesaria
# ya que lo mismo podemos hacer desde el menú "P":
macro compose \CS "Fgpg --clearsign\ny^T^Uapplication/pgp; format=text; x-
action=sign\n"
```
Es posible añadir más macros, y algunas otras vienen ya configuradas por defecto en nuevas versiones de Mutt. Algunas otras opciones incluyen:

- $\bullet$  <CTRL>K (extraer claves públicas adjuntas a un mensaje)
- $\bullet$  <ESC>K (adjuntar una clave pública a un mensaje)
- · <CTRL>F (al usar la contraseña para firmar o descodificar un mensaje, ésta queda grabada en memoria. De este modo podemos borrar la contraseña de la memoria)
- $e$  etc.

Para ver qué otras opciones tenemos activadas basta con ir al menú de ayuda (?) desde el menú en que nos encontremos.

### <span id="page-11-0"></span>**8 Algunas recetas para Procmail**

#### <span id="page-11-1"></span>**8.1 Configuracion de Procmail para devolver las claves p ´ ublicas autom ´ aticamente ´**

Aunque no es el objetivo de este Como, comentaremos que la forma más segura de obtener la clave pública de una persona es que ella misma nos la provéa en mano.

Como en muchas ocasiones este metodo no es posible (distancia que separa a los interesados) las personas se pueden ´ enviar por correo electrónico las claves públicas o buscarlas en un servidor de claves, pero ninguno de los métodos garantiza que la clave obtenida sea realmente de quien parece ser su poseedor, a menos que mediante una comunicación de otro tipo que consideremos «seguro» (buscar en la guia de teléfonos al propietario y pedirle que nos lea la «huella» de su clave pública para confirmar que es la misma de la clave que hemos obtenido por el metono no seguro).

Lo que presentamos a continuación es un ejemplo de «receta» para añadir en .procmailrc del procesador de correo Procmail para devolver automáticamente su clave pública al remitente cuando reciba un mensaje con un determinado texto en la línea Asunto:

```
:0 h
* ˆSubject:[ ]+\/(|enviar)[ ]+clave pub\>.*
| mutt -s "Re: $MATCH" 'formail -rtzxTo:' </clau/miclave.asc
```
Lo que aquí dice es lo siguiente: tenemos una copia de nuestra clave pública en ASCII, en un directorio (en este caso el directorio /clau), en un fichero llamado miclave.asc; así, cuando procmail reciba un mensaje que lleve en la línea de Asunto: (Subject:) la frase «**enviar clave pub**», enviar el fichero al remitente.

IMPORTANTE: lo que va entre los corchetes es **un espacio** y **un tabulador**.

#### <span id="page-12-0"></span>**8.2 Verificacion y descifrado autom ´ aticos de mensajes firmados sin PGP/MIME ´**

Cuando recibimos un mensaje firmado digitalmente del tipo MIME/PGP y lo abrimos en nuestro lector de correo preferido (Mutt, ¿cuál si no?), éste nos lo reconoce como tal y comprueba la veracidad de la firma siempre que tengamos la clave pública del firmante. Estos mensajes son los que llevan la letra  $\ll S \gg$  al lado:

36 S 05/09 Andres Seco Her ( 12K) Al fin

mientras los mensajes codificados llevan la letra  $\ll P$ :

12 P 03/24 Andres Seco Her (6,3K) Re: FW: Re: Mutt - pgp/gnupg

Pero si el mensaje viene firmado al estilo «application/pgp», nos encontraremos que al abrir el mensaje no habrá verificación, y éste vendrá con el texto rodeado con la firma digital, así:

-----BEGIN PGP SIGNED MESSAGE----- Date: Tue, 25 May 1999 13:04:26 +0200 From: La Corporación <br/> <br/>bill@reboot.com> Subject: Actualización S.O. To: Sufrido Usuario <pepe@casa.es>

Sufrido usuario:

le comunicamos que puede usted adquirir la última actualización del programa O.E. con la adquisición de nuestro sistema operativo reboot99 por el módico precio de ... etc.

-----BEGIN PGP SIGNATURE----- Version: 2.6.3ia

```
Charset: noconv
iKBGNpUBX0235VapRBUy1KklAQGl9wQA3SBMio0bbbajHAnyKMOlx3tcgNG7/UVC
AbqXcUnyGGOo13Nbas95G34Fee3wsXIFo1obEfgiRzqPzZPLWoZdAnyTlZyTwCHe
6ifVpLTuaXvcn9/76rXoI6u9svN2cqHCgHuNASKHaK9034uq81PSdW4QdGLgLoeB
vnGmxE+tGg32=
=Xidf
-----END PGP SIGNATURE-----
```
Para poder verificarlo tendríamos que guardarlo en un fichero y hacerlo desde la línea de comandos. Sin embargo, es posible convertir estos mensajes con *Procmail* para que *Mutt* los reconozca como *MIME/PGP*. Basta con añadir a .procmailrc:

```
:0
* !ˆContent-Type: message/
* !ˆContent-Type: multipart/
* !ˆContent-Type: application/pgp
{
   :0 fBw
    * ˆ-----BEGIN PGP MESSAGE-----
    * ˆ-----END PGP MESSAGE-----
    | formail \
        -i "Content-Type: application/pgp; format=text; x-action=encrypt"
    :0 fBw
    * ˆ-----BEGIN PGP SIGNED MESSAGE-----
    * ˆ-----BEGIN PGP SIGNATURE-----
    * ˆ-----END PGP SIGNATURE-----
    | formail \
        -i "Content-Type: application/pgp; format=text; x-action=sign"
}
```
Como se puede ver esto sirve tanto para los mensajes firmados como para los cifrados con application/pgp.

#### <span id="page-13-0"></span>**8.3 Cambio del tipo MIME para mensajes con claves publicas sin PGP/MIME ´**

Cuando recibes una clave publica desde un MUA sin soporte PGP/MIME, debes salvar la clave en disco y despues ´ insertarla en tu anillo público de llaves, pero, incluyendo estas lineas en . procmailrc puedes realizar la inserción directamente desde el propio *Mutt*.

```
:0 fBw
* ˆ-----BEGIN PGP PUBLIC KEY BLOCK-----
* ˆ-----END PGP PUBLIC KEY BLOCK-----
| formail -i "Content-Type: application/pgp-keys; format=text;"
```
Gracias a Denis Alan por esta nota de *Procmail*.

## <span id="page-13-1"></span>**9 Intercambio de mensajes firmados/cifrados entre diferentes clientes de correo y plataformas**

Inicialmente, las firmas PGP se añadian al final del texto que deseaban firmar. Posteriormente, se incluyo el tipo MIME application/pgp para indicar que el bloque a continuacion contenia firma o cifrado PGP, y finalmente ´ con la especificación de PGP/MIME se consiguió separar la firma de los bloques a los que afectaba, de modo que no fueran modificados en absoluto y alguien que no tuviese PGP pudiese ver el mensaje exactamente como fue enviado (no cuando está cifrado, evidentemente) sin añadidos al principio y al final de PGP.

La situación actual es tal que existen pocos clientes de correo capaces de integrarse con PGP para ofrecer PGP/MIME, de modo que suele ser necesario enviar mensajes firmados digitalmente de modo que con clientes de correo que no soportan PGP/MIME puedan ser verificadas las firmas.

En Linux, los clientes de correo disponibles que cumplen la especificacion PGP/MIME son mutt-i y pine. En Windows, ´ solo los clientes de correo Eudora en sus versiones 3.x y 4.x soportan PGP/MIME. Si conoce otros clientes que lo soporten esperamos su mensaje indicándonoslo, para incluirlo aquí.

## <span id="page-14-0"></span>**10 Programas y versiones utilizados**

Para el desarrollo de esta documentación hemos utilizado las siguientes versiones de mutt:

- Mutt 0.93i con esta version de mutt no se puede utilizar GnuPG. ´
- Mutt 0.95.3i todas las versiones de PGP y GnuPG son utilizables.

Y las siguientes versiones de PGP y GnuPG:

- $\bullet$  PGPi 5.0
- $\bullet$  GnuPG 0.4.3
- $\bullet$  GnuPG 0.9.4

## <span id="page-14-1"></span>**11 Mas informaci ´ on´**

La documentacion original a partir de la cual ha sido obtenido este documento puede ser encontrada en las paginas ´ man de mutt, pg, pgp5, gnupg, procmail, en los directorios correspondientes de /usr/doc y en las paginas de los paquetes en la world wide web:

- Página Oficinal de Mutt <http://www.mutt.org>
- Página Pricipal de GnuPG <http://www.gnupg.org>
- Página internacional de PGP <http://www.pgpi.com>
- Página Oficinal de Procmail <http://www.procmail.org>

Las recomendaciones (request for comments, RFC) que hacen referencia a temas tratados en el documento son las siguientes:

- 1847 Security Multiparts for MIME: Multipart/signed and Multipart/encripted
- 1848 MIME Object Security Services
- 1991 PGP Message Exchange Formats
- 2015 MIME Security with Pretty Good Privacy (PGP)

• 2440 - OpenPGP Message Format

y pueden ser encontradas en /usr/doc/doc-rfc y en diversos lugares de la world wide web, como <http://metalab.unc.edu> y <http://nic.mil>. Puedes solicitar información sobre las RFCs en [RFC-](mailto:RFC-INFO@ISI.EDU)[INFO@ISI.EDU](mailto:RFC-INFO@ISI.EDU)

## <span id="page-15-0"></span>**12 Anexo: El INSFLUG**

El *INSFLUG* forma parte del grupo internacional *Linux Documentation Project*, encargandose de las traducciones al ´ castellano de los Howtos, así como de la producción de documentos originales en aquellos casos en los que no existe análogo en inglés, centrándose, preferentemente, en documentos breves, como los *COMOs* y *PUFs* (Preguntas de Uso **F**recuente, las *FAQs*. :) ), etc.

Diríjase a la sede del Insflug para más información al respecto.

En ella encontrará siempre las **últimas** versiones de las traducciones «oficiales»: www.insflug.org. Asegúrese de comprobar cuál es la última versión disponible en el Insflug antes de bajar un documento de un servidor réplica.

Además, cuenta con un sistema interactivo de gestión de fe de erratas y sugerencias en línea, motor de búsqueda específico, y más servicios en los que estamos trabajando incesantemente.

Se proporciona también una lista de los servidores réplica (*mirror*) del Insflug más cercanos a Vd., e información relativa a otros recursos en castellano.

En <http://www.insflug.org/insflug/creditos.php3> cuenta con una detallada relacion de las perso- ´ nas que hacen posible tanto esto como las traducciones.

¡Diríjase a <http://www.insflug.org/colaboracion/index.php3> si desea unirse a nosotros!.

«Cartel» Insflug, [cartel@insflug.org](mailto:cartel@insflug.org).